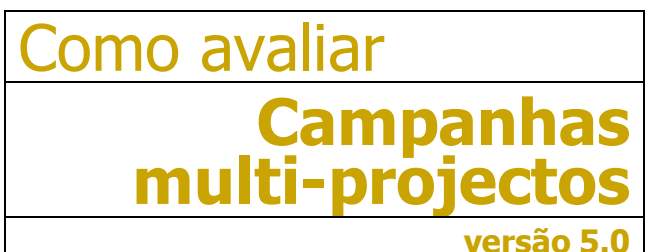

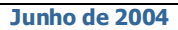

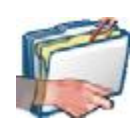

Este pequeno guia mostra-lhe os passos fundamentais a percorrer para trabalhar no módulo de Campanhas.

Poderá encontrar algumas diferenças entre os ecrãs apresentados e a sua versão de Marksel, porque algumas das características apresentadas podem variar ligeiramente de país para país.

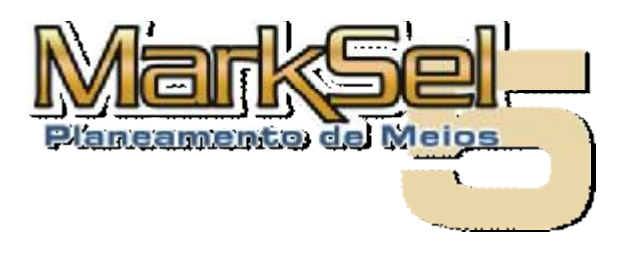

## **Objectivo**:

Campanh<mark>:</mark>

13-04-2004

13-07-2004

Propriedades | Projectos ج√<br><u>D</u>ados Gerai

Nome

Produto

Cliente

Início

Eim

Alvo Comum

RCompras, 25-54 anos

Campanha

Orçamento

· Mostrar o funcionamento do módulo de Campanhas, através da avaliação de uma campanha com 4 projectos diferentes, de vários meios

 $\overline{\phantom{a}}$ 

⊤ ⊟ Besumor

bões **RPs** 

CPM

CPP

Custo

Visualizar | [Base

Euro

Base

Moeda

Corrente

Resumo

Os vários projectos que sejam associados a uma campanha, têm que partilhar um alvo comum

## **Selecção do Estudo**

O módulo de *Campanhas* permite definir e avaliar uma campanha composta por 2 ou mais planos. Esses planos podem ser de um mesmo estudo, de estudos diferentes do mesmo meio (exemplo: Bareme Imprensa e Quadros Médios e Superiores), ou até de meios diferentes (exemplo: Bareme Rádio e Bareme-Imprensa).

Para que seja avaliado um plano de *Campanha*, são necessárias as seguintes condições:

- 1. Os meios pretendidos têm que ter informação no Marksel
- 2. Os vários projectos têm que partilhar um mesmo alvo. $1$

Dado que os projectos de Campanha podem resultar do conjunto de vários projectos que utilizam dados de amostras independentes, a avaliação de uma Campanha analisará um grupo limitado de indicadores globais:

- **Insercões**
- **Custo**
- **GRPs**
- · CPM
- · CPP

Estes indicadores são apresentados para:

- · total da campanha
- · para cada meio

## **Propriedades de Campanha**

O ecrã de "Propriedades de uma Campanha" é muito semelhante ao ecrã de "Propriedades de um Projecto", permitindo incluir várias informações genéricas sobre o projecto. Distingue-se deste por definir qual o **alvo comum** aos vários projectos a associar à Campanha

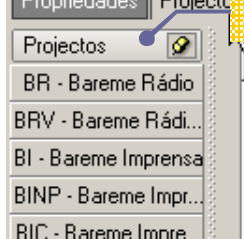

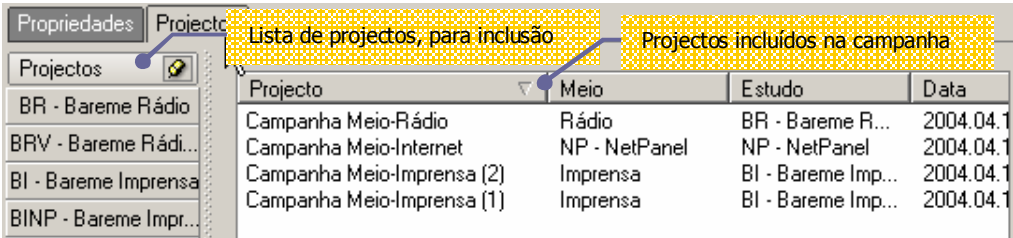

Quando se associam projectos a um *projecto de Campanha*, estes

Euro

 $\vert$  ,

 $\vert$  ,

Para que isso seja possível, é necessário que o referido alvo, esteja definido para todos os estudos dos quais foram associados

Este ecrã, permite seleccionar os projectos a associar a uma

têm ter como alvo principal, um alvo comum.

 **Incluir projectos numa Campanha** 

projectos.

campanha.

Para cada projecto a inserir, escolhe-se o estudo, na barra à esquerda e, na respectiva lista de projectos, clica-se no projecto pretendido.

Como avaliar **Campanhas** multi-projectosMARKSEL

<sup>-</sup> $1$  Recordemos que o Marksel permite definir um alvo para mais que um estudo.

## **Avaliação da Campanha multi-projecto**

Depois de terminada a definição da *Campanha*, esta pode ser avaliada no módulo de "Avaliação", tal como um plano existente num qualquer projecto.

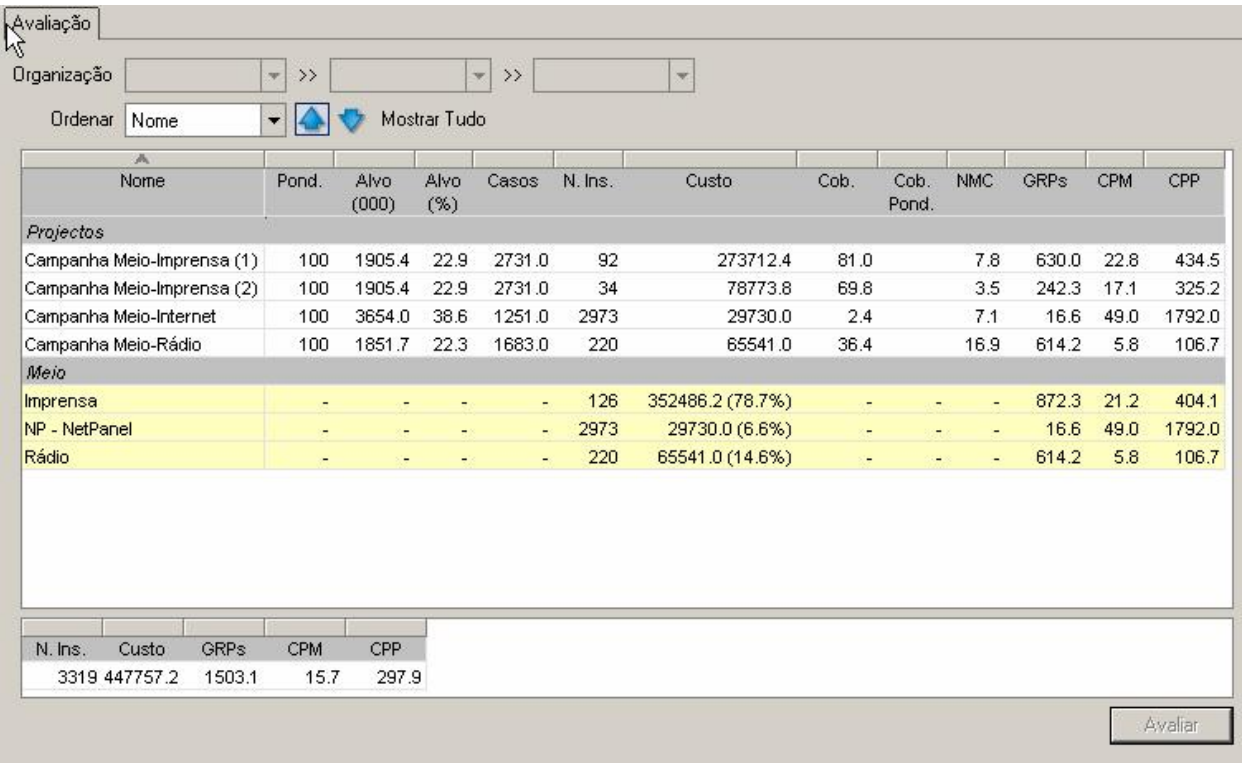

De notar, como se refere anteriormente, que um projecto de *Campanha* pode constituir-se de vários projectos que utilizam dados de amostras independentes. Por isso, a avaliação de uma Campanha analisará um grupo limitado de indicadores globais:

- · Inserções
- · Custo
- · GRPs
- · CPM
- · CPP

Estes indicadores são apresentados para:<br>
• o total da campanha,

- · o total da campanha,
- · cada projectos
- · cada meio.

O exemplo ilustrado inclui dois projectos de imprensa, pelo que os resultados da linha do meio "Imprensa" (linha de fundo amarelo) representa a súmula desses dois projectos.

Os dados de avaliação de cada projecto são mais completos, aoresentando também os resultados de Cobertura e Frequência de Contactos (NMC).